## **Kirchliche Datenschutzaufsicht**

der ostdeutschen Bistümer und des Katholischen Militärbischofs

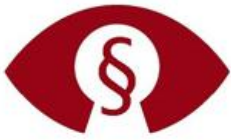

**Technik** 

# Technischer Datenschutz Update auf Windows 11 verhindern

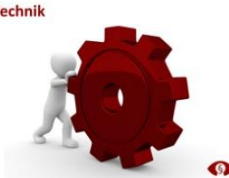

Im Rahmen des Windows-Update-Prozesses werden Systeme mit Windows, die derzeit noch kein Windows 11 eingerichtet haben, automatisiert auf die Systemvoraussetzungen (Kompatibilität) für den Einsatz von Windows 11 überprüft. Bei einer erfolgreichen Überprüfung wird dem Benutzer in einem weiteren Schritt eine "Aktualisierung auf Windows 11" vorgeschlagen.

Es wird empfohlen, solange es noch keinen Grund gibt Windows 11 einzusetzen, weiterhin Windows 10 mit den bekannten datensparsamen Einstellungen gemäß den allgemeinen technischen Hinweisen zum datensparsamen Betrieb zu verwenden. [\(https://www.kdsa](https://www.kdsa-ost.de/infothek/technischer-datenschutz.html)[ost.de/infothek/technischer-datenschutz.html\)](https://www.kdsa-ost.de/infothek/technischer-datenschutz.html)

Um sicherzustellen, dass Systeme mit Windows 10 zeitweise nicht auf Windows 11 aktualisiert werden sollen (u. a. durch eine unabsichtliche Upgrade-Bestätigung des Benutzers), gibt es Möglichkeiten, ein automatisch empfohlenes Windows 11 Upgrade zu verhindern.

#### $1<sup>1</sup>$ **Möglichkeiten zur Konfiguration**

Folgende Möglichkeiten zur Konfiguration der Funktion stehen zur Verfügung.

**Achtung!** Jede Veränderung des Systems kann dazu führen, dass ggf. benötigte Dienste oder Funktionen nicht mehr ordnungsgemäß ausgeführt werden können oder nicht mehr verfügbar sind.

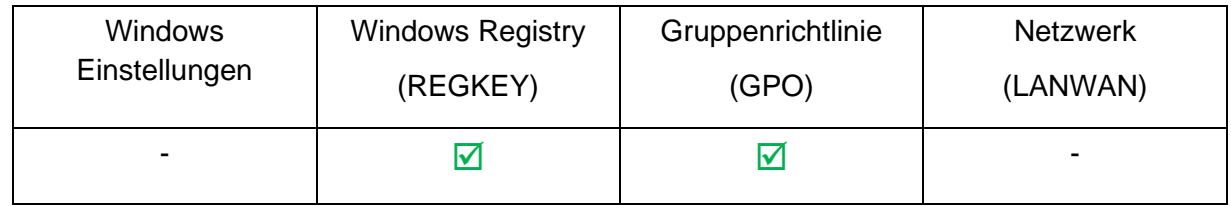

#### **Variante 1:** Update unterbinden per Registry-Key

Starten des Registry-Editors (regedit.exe) und wechseln in den Pfad "HKEY\_LOCAL\_MACHINE\SOFTWARE\Policies\Microsoft\Windows\WindowsUpdate". Sollte der Ordner "WindowsUpdate" nicht existieren muss dieser als neuer "Schlüssel" erstellt werden.

Darunter werden wie in Abbildung 1 die folgenden 3 Einträge erstellt:

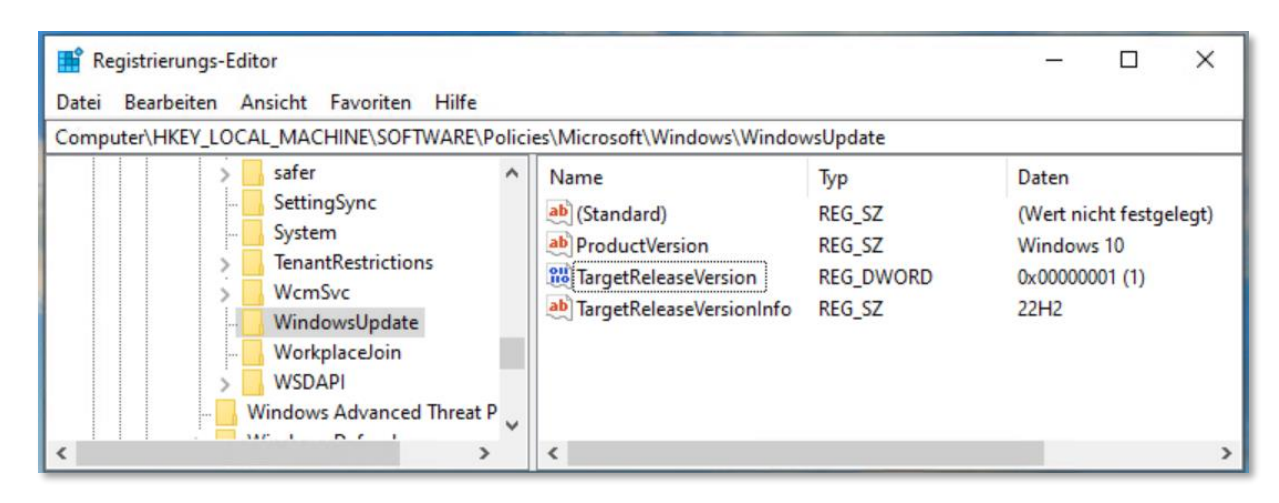

*Abbildung 1: Registry Editor (Regedit)*

Alternativ können auch die folgenden Zeilen zwischen den gestrichelten Linien in eine "Reg-Datei" gespeichert und per Doppelklick auf jeden betroffenen Arbeitsplatz importiert werden (z.B. Dateiname: DeaktiviereW11Update.reg):

```
---------------------------------------------------
Windows Registry Editor Version 5.00
[HKEY_LOCAL_MACHINE\SOFTWARE\Policies\Microsoft\Windows\WindowsUpdate]
"TargetReleaseVersion"=dword:00000001
"ProductVersion"="Windows 10"
"TargetReleaseVersionInfo"="22H2"
```
#### **Variante 2:** Update unterbinden per Gruppenrichtlinie

---------------------------------------------------

Über die zentrale oder die lokale Gruppenrichtlinienverwaltung (GPO) ist es ebenfalls möglich, das Update zu unterbinden. Starten Sie dazu die Verwaltung der Gruppenrichtlinien und wechseln Sie in den Pfad "Computerkonfiguration\Administrative Vorlagen\Windows-Komponenten\Windows Update\Windows Update für Unternehmen".

Die Richtlinie "Zielversion des Funktionsupdates auswählen" öffnen, wie in Abbildung 2 aktivieren und die beiden Felder mit den entsprechenden Werten füllen.

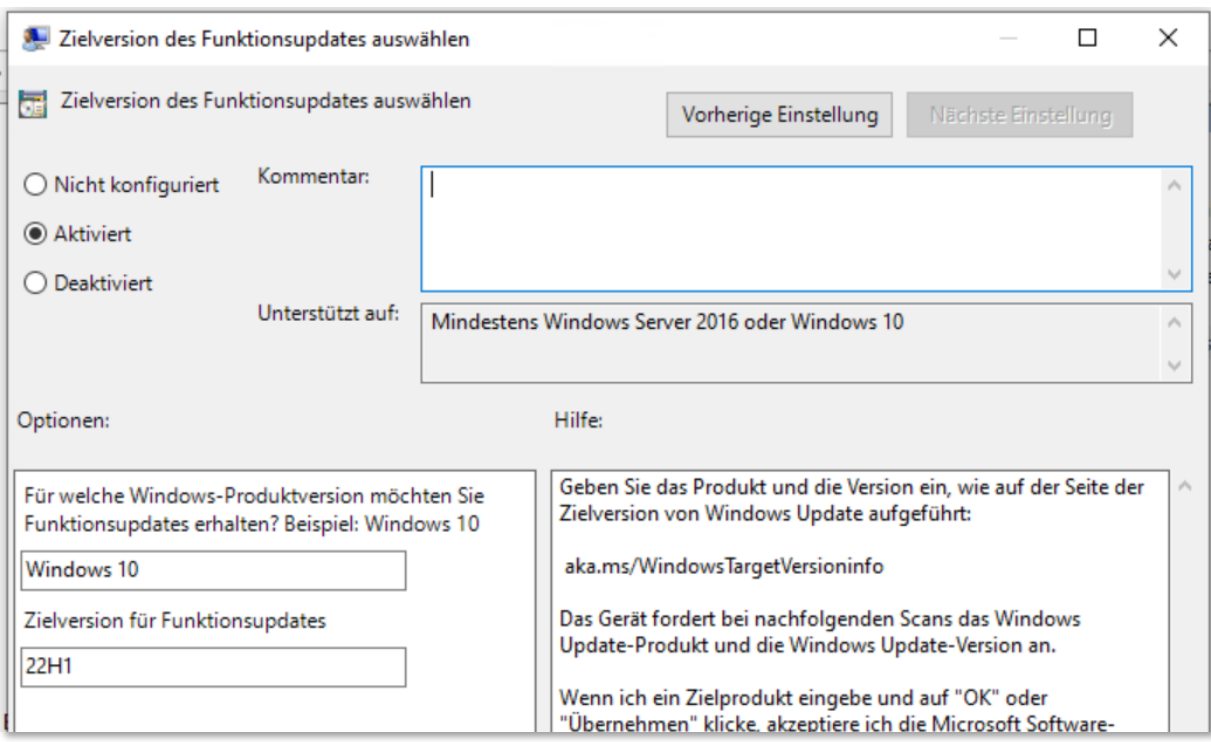

*Abbildung 2: Gruppenrichtlinen-Objekt (GPO)*

### **Hinweis auf Anpassung der Zielversion**

Falls Microsoft die Zielversion mit einem Funktionsupdate verändert, muss diese in der entsprechenden Variante (1 oder 2) auf die dann aktuelle Zielversion angepasst werden.

Das wäre laut Abbildung 2 zum Beispiel eine Anpassung von **"22H1" auf "22H2"** Text/Inhalt.

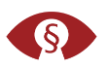

### **Abgrenzung/Wichtiger Hinweis**

Eine Prüfung der Rechtmäßigkeit der Verarbeitung ist nicht Gegenstand dieser technischen Hinweise. Die vorliegenden technischen Hinweise können sich immer nur auf eine Version zum Zeitpunkt der Erstellung beziehen. Andere Versionen können ggfs. davon abweichen.

Alle Einstellungen und Systemkonfigurationen sollten von einer fachkundigen Person durchgeführt und unbedingt vorher auf einem System getestet werden. Änderungen an der Konfiguration, speziell durch Anpassung oder Veränderung von Einträgen in der Windows Registry, können unvorhersehbare Betriebsprobleme verursachen bis hin zu Systemabstürzen und einer Nichtverfügbarkeit von Funktionen und Diensten. Vor dem Bearbeiten der Registry sollten ein Systemwiederherstellungspunkt angelegt und entsprechende Änderungen dokumentiert werden. Dieses Dokument bietet keine Gewähr auf Vollständigkeit der beschriebenen Konfigurationsmöglichkeiten.

Ferner ist zu berücksichtigen, dass sich durch die monatlich von Microsoft herausgegebenen Updates Änderungen an den vorgenommenen Einstellungen ergeben können.

#### **KDSA Ost**

Die Kirchliche Datenschutzaufsicht der ostdeutschen Bistümer und des Katholischen Militärbischofes

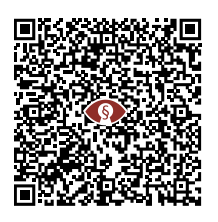

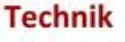

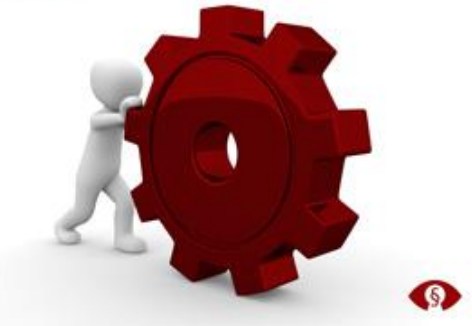